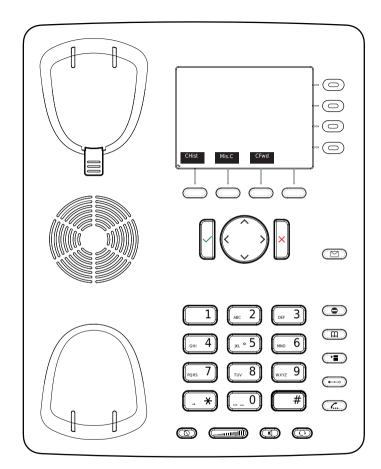

CHist Call history ( missed,received,dialed calls.

Mis.c Missed calls

CFwd Forwarding all calls ( Turn on/off)

Listen to your voicemails or record a personal welcome message Turn DND (do not disturb) on / off

Directory LDAP

Transfer call

Hold / unhold call

➡ Menu

# **Snom 821 with peoplefone**

Freely programmable function keys P1 - P12
Default setting: Line
Fast-blinking LED = Incoming call
Steadily lit LED = In call
Slow-blinking LED = Call on hold
Other settings: BLF (Busy Lamp Field),
Speed Dial, Trasfer to

#### Call pick up

By pushing a LED key (P1 - P12) programmed as BLF or \* \* \* \* + internal number of the ringing device.

#### Call transfer - Attended transfer

Put the call on hold  $(\underline{r}_{...})$ , then dial the number that you to transfer to. If the third party wished to accepts the call press (---) and  $\checkmark$ 

#### Call transfer - Blind transfer

While on the line, press — then dial the number that you wish to transfer to and press .

### Setup a Forwarding

Press the Menu Key 🔁 -> Select "Call Features" -> "Call Forwarding" -> Choose which rule you want to change -> Set a number to forward to -> Switch the status to "Enabled"

### Disable a Forwarding

Same steps as above, except the status is set to "Disabled".

This just deactivates it, for simple reactivation later.

## Change the used Identity

User the left  $\langle$  and right  $\rangle$  direction keys to cycle trough the different identities of the phone

### Reboot the phone

Push the combination: (\*) (\*) (\*)

### Reset the Phone to factory defaults

Restart the phone and hold the # key while the phone is booting, then choose the option 1 "Settings Reset"